# 기가지니 App 홈loT 서비스 계정 연동 가이드/ 사용법(공통)

221205 ver

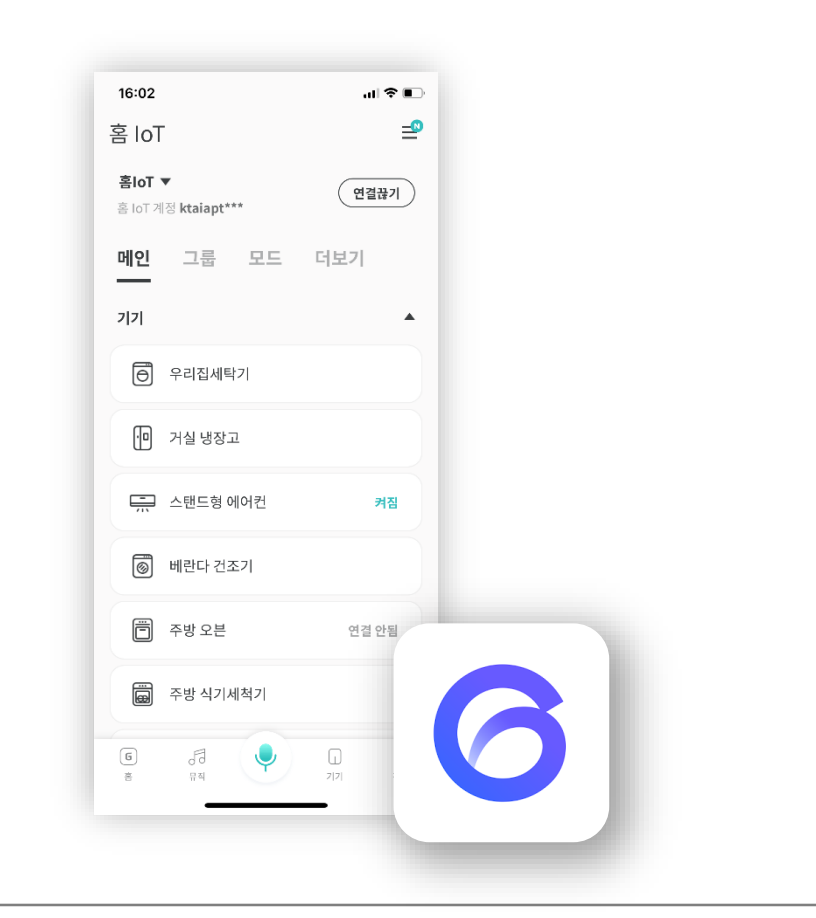

사용전 매뉴얼을 읽고 서비스를 이용하세요. KT 홈페이지에 접속하면 최신 매뉴얼을 볼 수 있습니다.

## 1. 기가지니 App에서 기가지니 홈IoT ID 연결

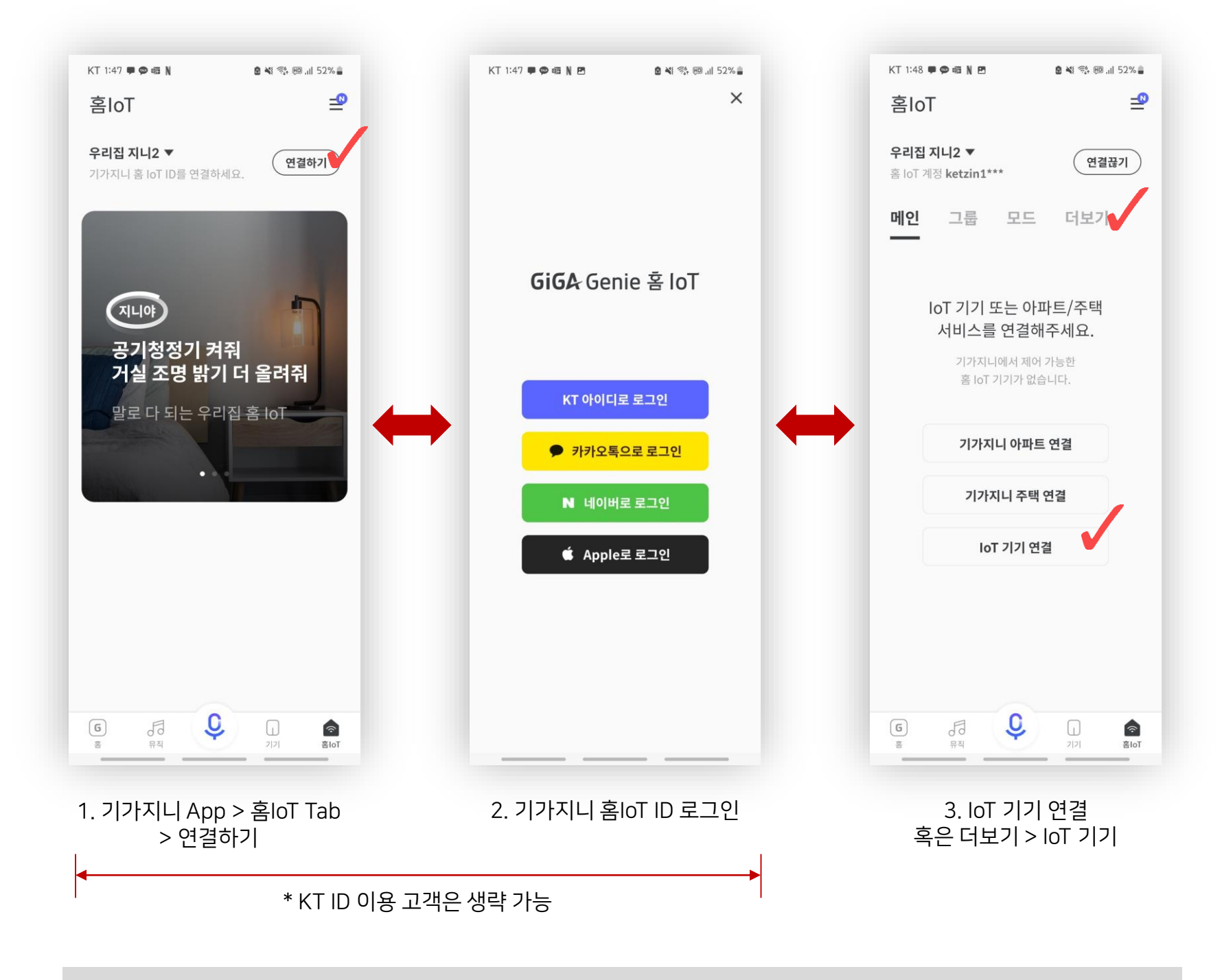

각 제조사/제휴사의 기기 설치 및 App 내 등록 방법은 각 사 안내사항을 참고 부탁 드립니다.

※ 해당 매뉴얼은 연결 기기를 각 제조사/제휴사 App에 설치 및 등록한 이후 진행 필요하며,

01

# 2. 연동 제휴 서비스사 선택 및 ID 연결

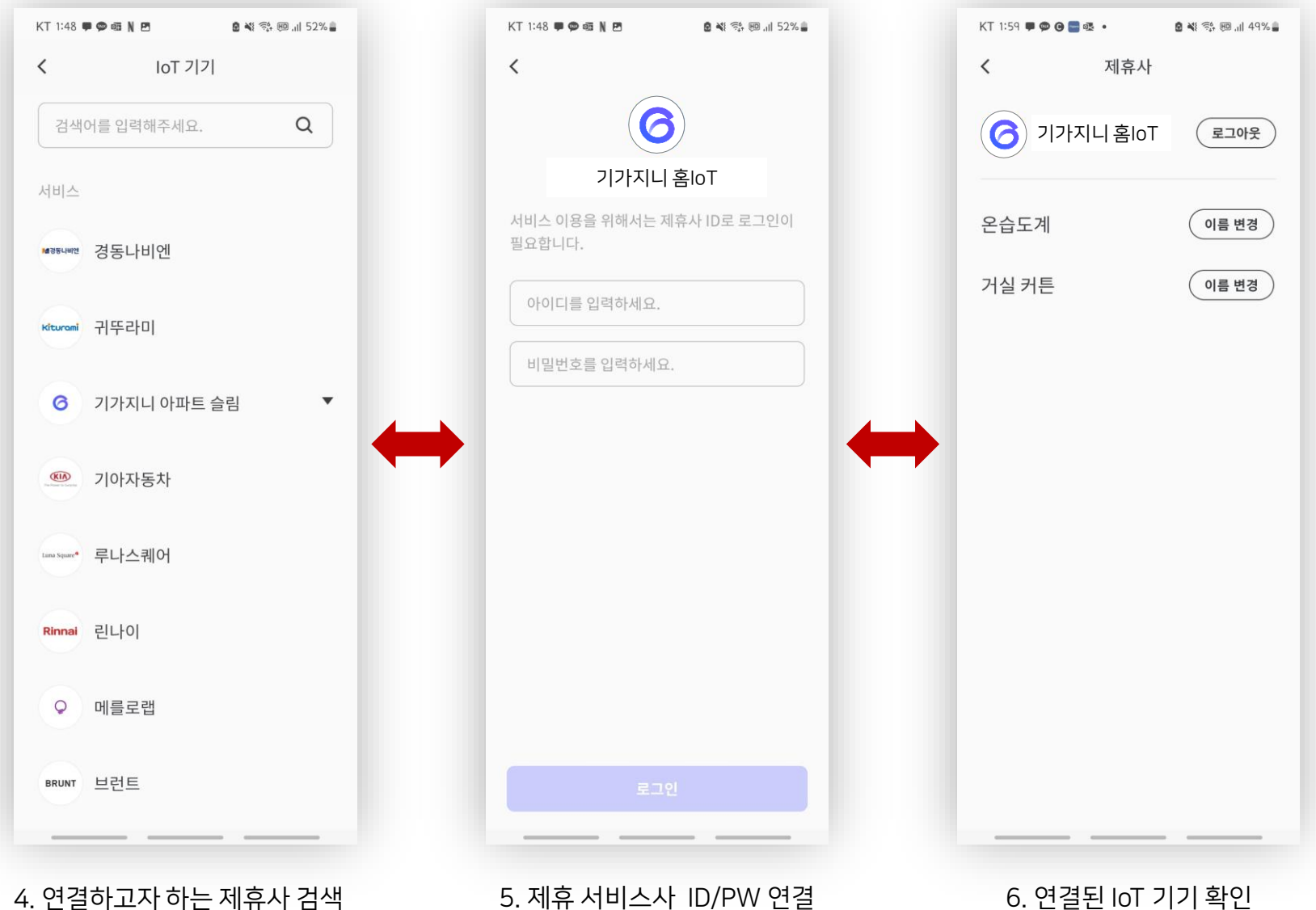

및 이름 변경

4. 연결하고자 하는 제휴사 검색 후 선택하기

\*기기를 등록해놓은 ID 연결 필요

## 3. 메인 화면 및 기기 상세 화면 내 기기 제어

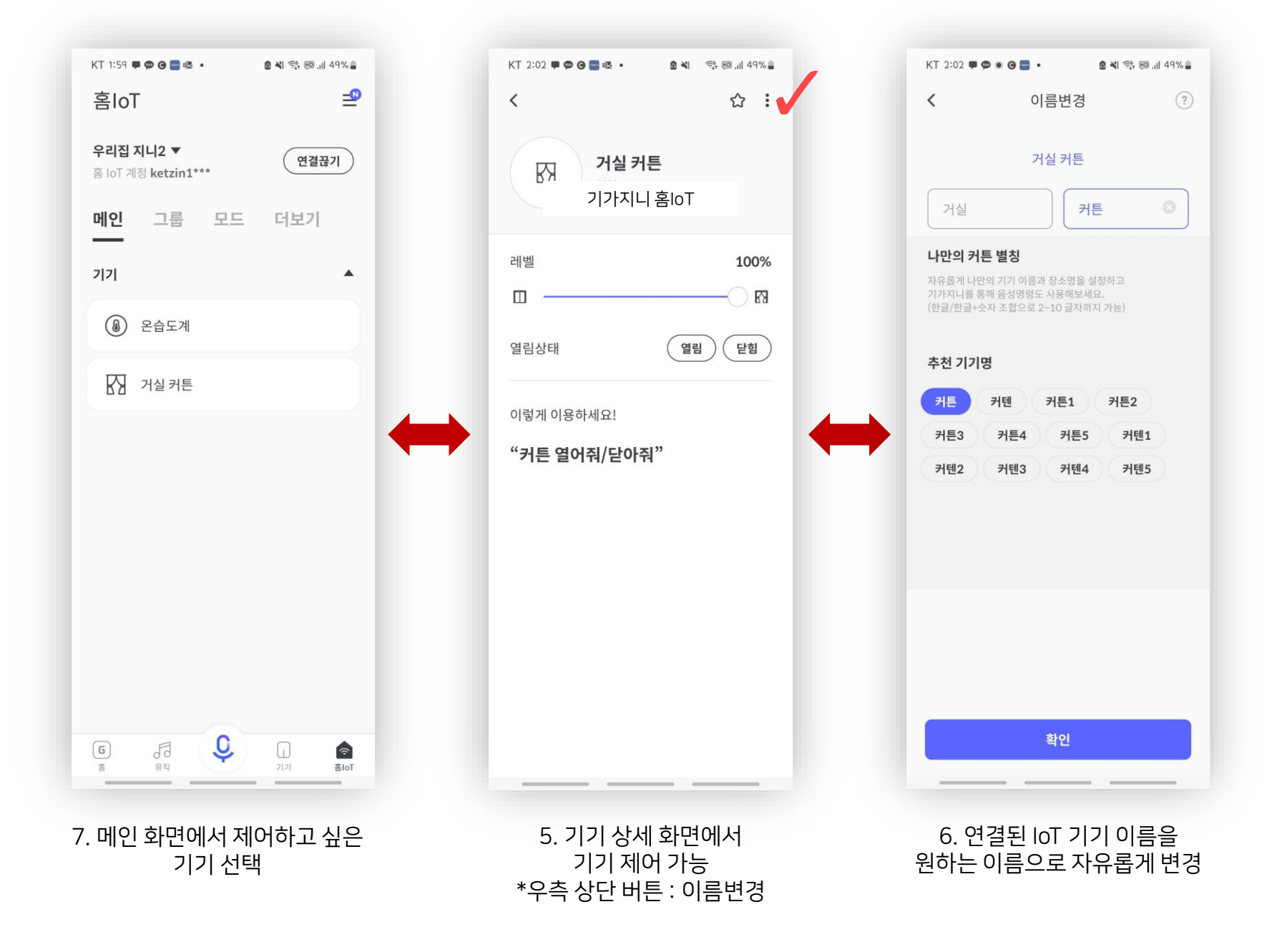

※ App에서 설정한 기기 이름을 그대로 기가지니에서 음성으로 제어하실 수 있습니다. 기가지니를 통해 더욱 편리하게 기기를 제어해보세요.

### **FAQ**

### Q1. 기기는 어떻게 연결 하는건가요?

기가지니는 각 제휴사와의 서비스 연결은 ID 연결방식을 통해 제공하고 있습니다. 따라서 각 기기 제조사 서비스 app에 먼저 기기를 등록하는 과정이 필요합니다. 기기 설치/등록 방법은 각 제조사로 문의 부탁 드립니다.

#### Q2. 기기 지원 모델을 알고 싶어요.

기기 지원 모델에 상세정보는 각 제조사로 문의 부탁 드립니다.

### Q3. 음성제어가 제대로 되지 않습니다?

기가지니 홈IoT 앱에서 음성제어가 가능한 이름으로 기기명을 변경해주어야 합니다. 장소명+기기명 유형으로 등록이 필요합니다.

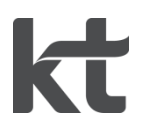